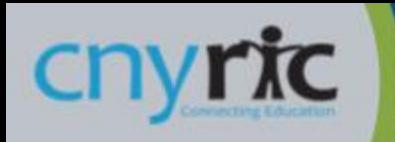

The Schooltool Parent Portal can be accessed from any web browser. There is a link on the school's main web page.

Once the login screen is displayed, use the username and password provided by the district and click Login.

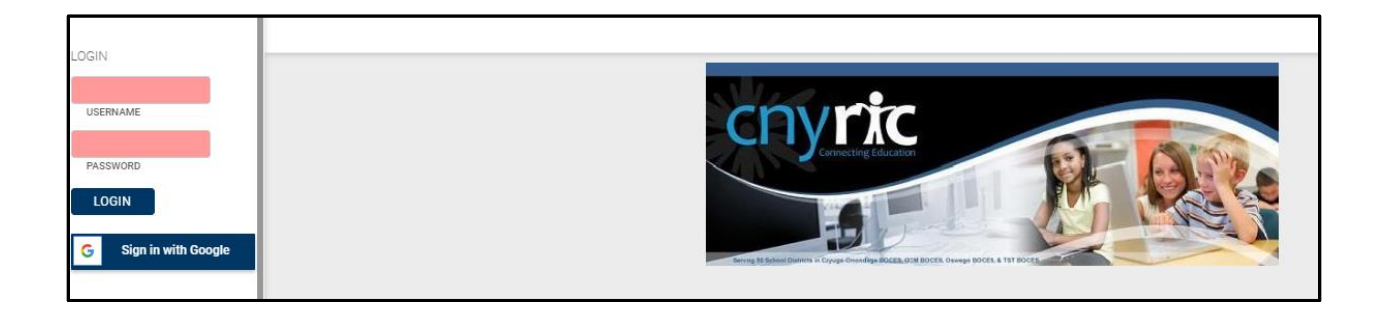

Central New York Regional Information Center | 6075 E. Molloy Road | Syracuse, NY 13221 | www.cnyric.org CNYRIC Helpdesk: 315-433-8345 | helpdesk@cnyric.org

#### **Students Tab:**

Displays all children attached to the parent/guardian. A parent may have the

right to click on a student's select button  $\overrightarrow{2}$ , to see the student's details.

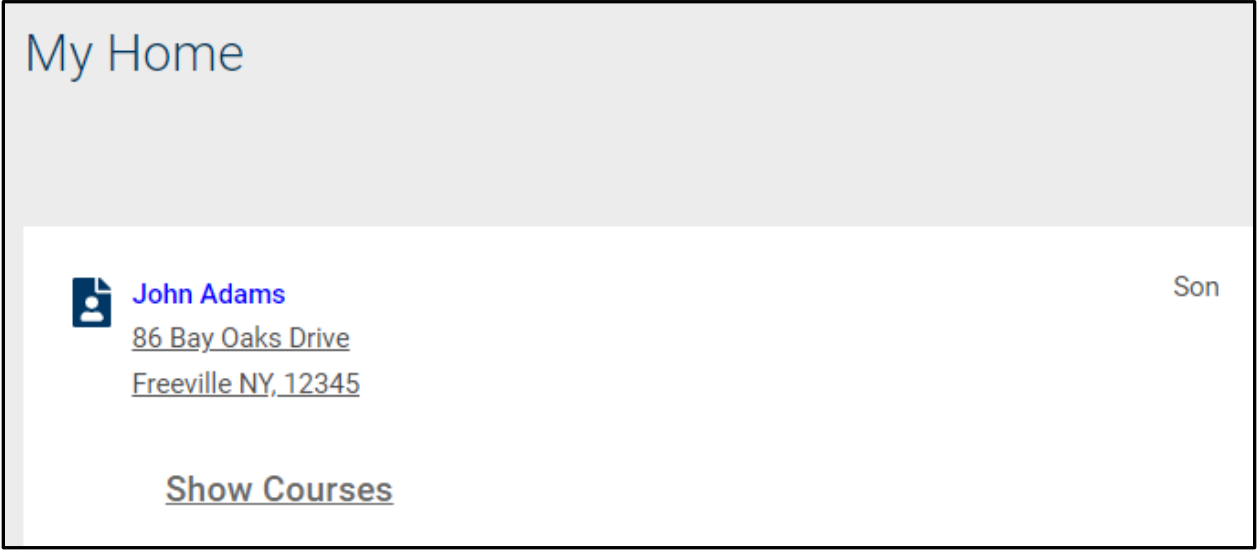

If you click Show Courses, you will see all course sections your student is scheduled on main page.

#### **Student's Details:** Displays all student data

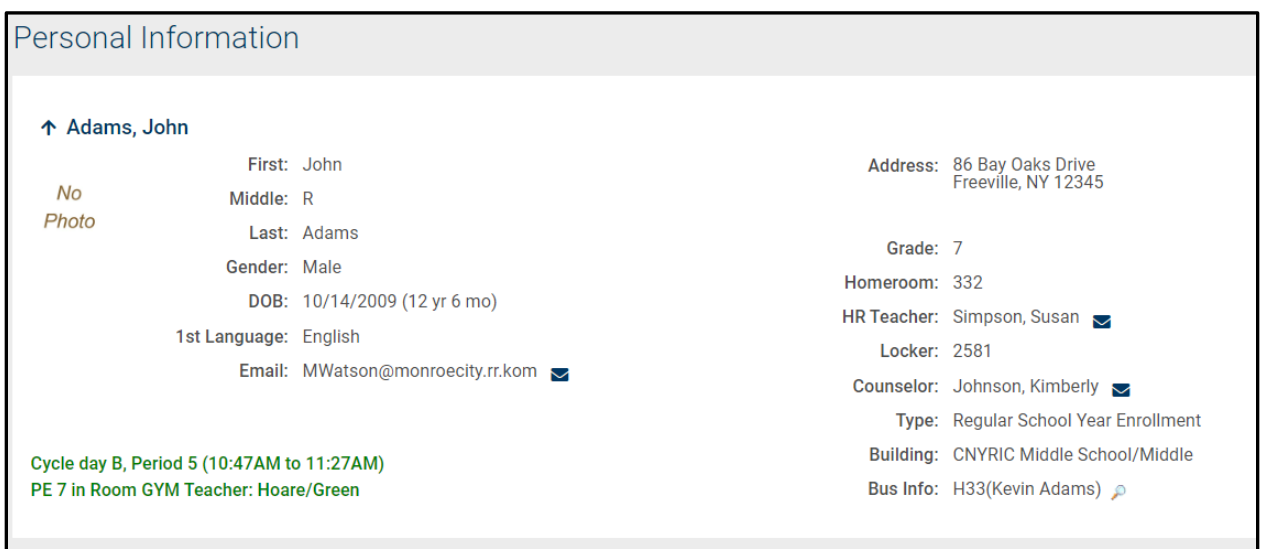

### **Contact tab:**

- Displays all contacts that have been added for your student
- Displays contact(s) relationship to the student
- Displays contact(s) address
- Displays contact telephone numbers
- Displays enrolled siblings
- Displays contact(s) permissions

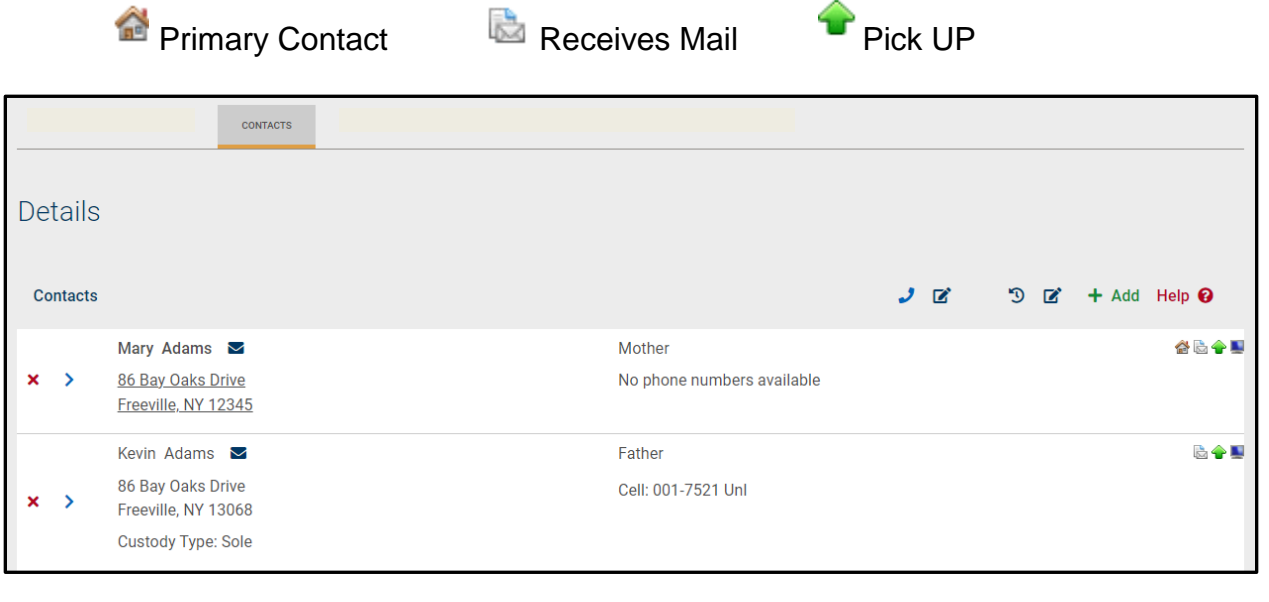

# **Schedule Tab:**

- Displays the student schedule
- Email a teacher by clicking on the envelope icon  $\mathbb{Z}$  by the teacher's name. You may also email all of your student's teachers together by clicking on the icon next to the word "Teacher" in the header.

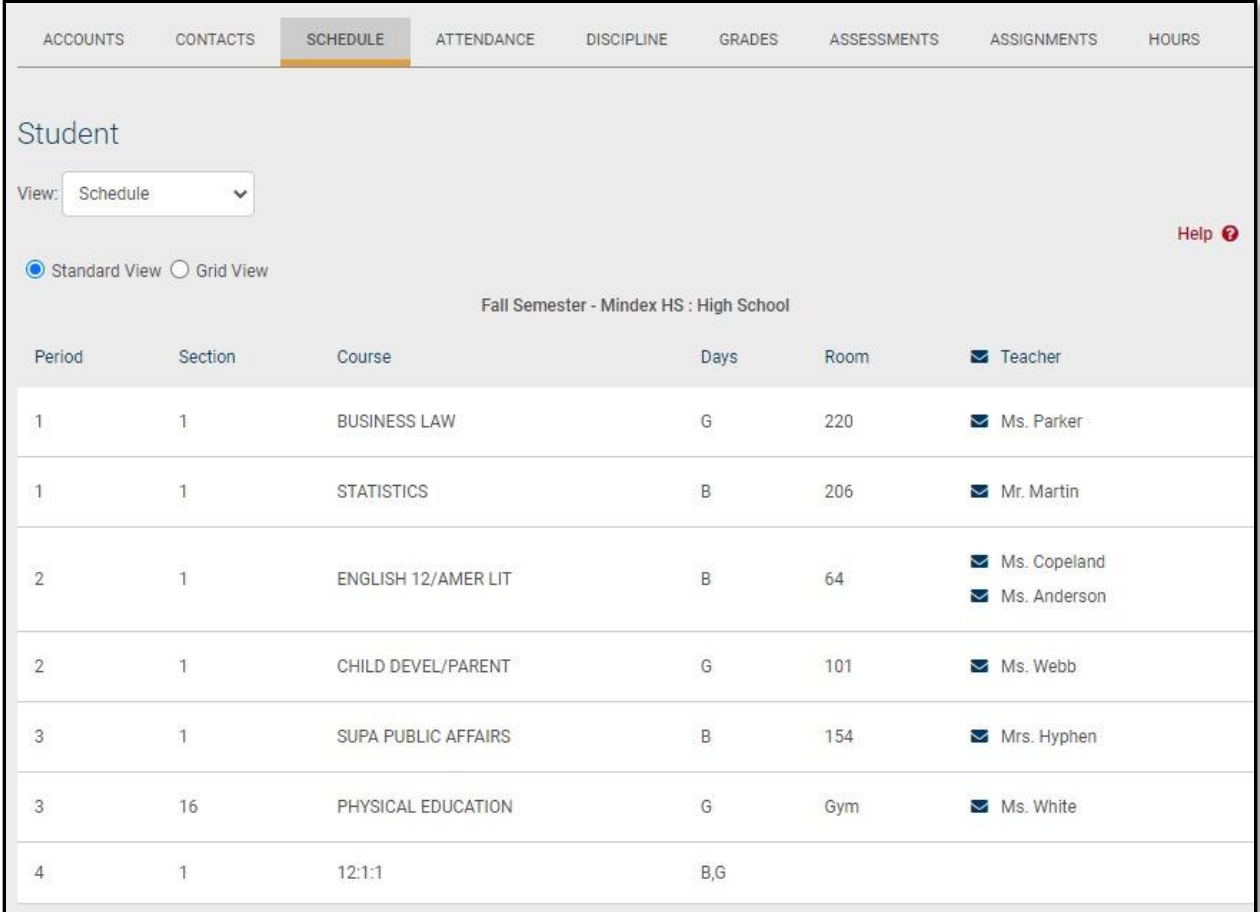

### **Attendance Tab:**

- Displays a summary of the student's total absences for the current year (if any). This may also include early dismissals and late arrivals.
- Users may change between Daily or Course attendance views by selecting the appropriate radio button.

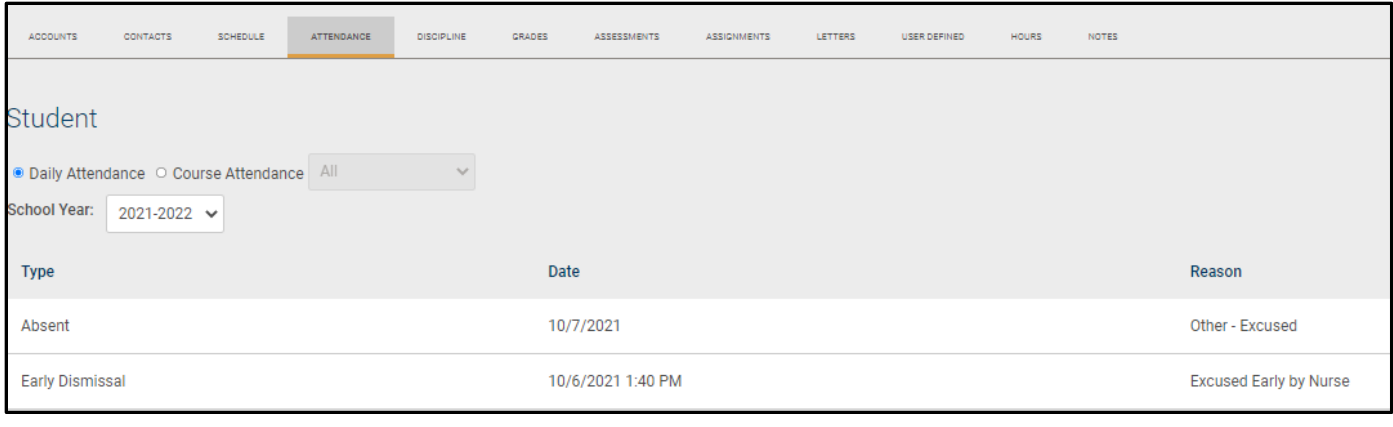

#### **Grades Tab:**

- Displays Marking Period Grades (report cards), Progress Report Grades (midmark report card), Marking Period Average (teacher grade book average), Assessments (state and final exams) – Select from the 'View' drop-down menu
- If you wish to view a different Marking Period, Click on the drop-down menu to select a different Marking Period
- Email a teacher by clicking on the envelope icon by the teacher's name

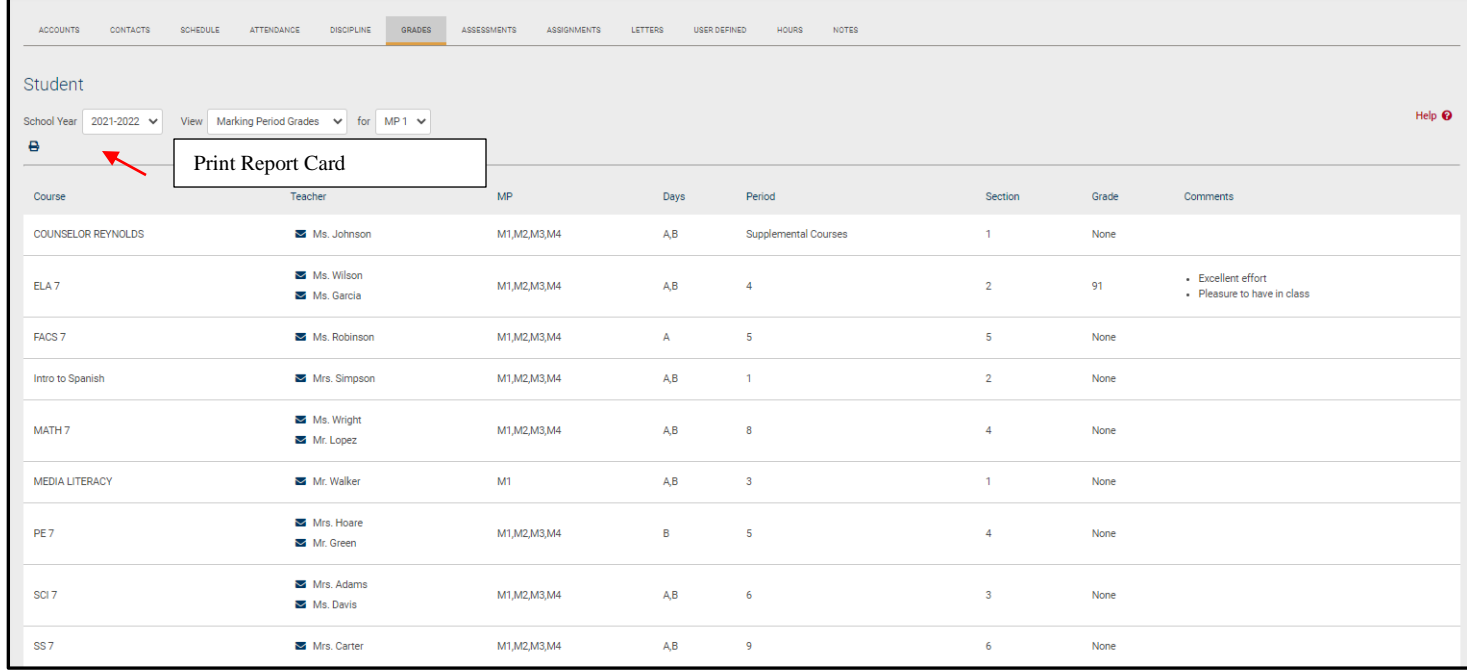

## **Assessments Tab:**

Displays a student's 3-8 Assessment scores and any User Defined Assessments

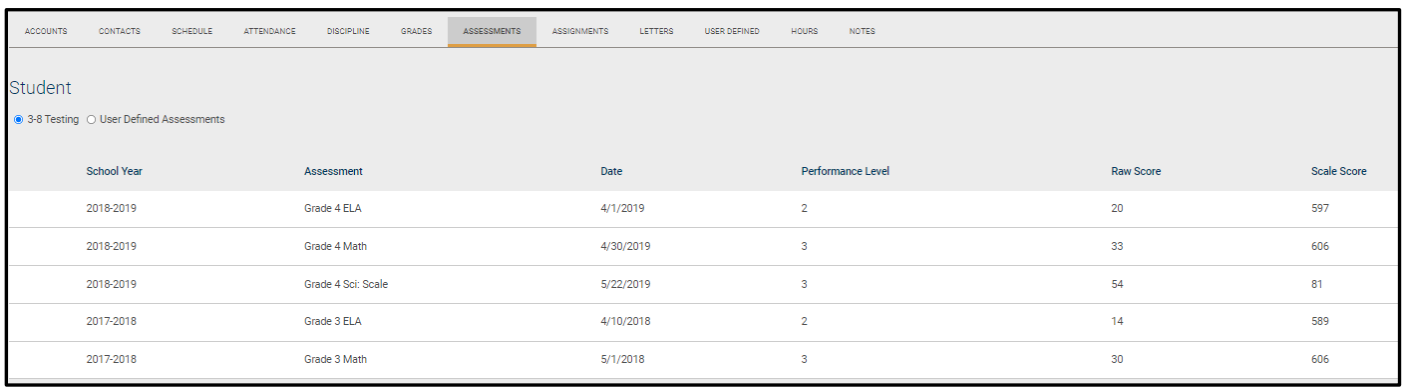

# **Assignments Tab:**

- Displays assignments for all teachers who use the Schooltool grade book.
- Sort the assignments by clicking on the column titles; Course Name, Assignment Name, Assignment Date, Max Points or Teacher Name
- Filter the assignments by choosing the dropdown from the Courses list

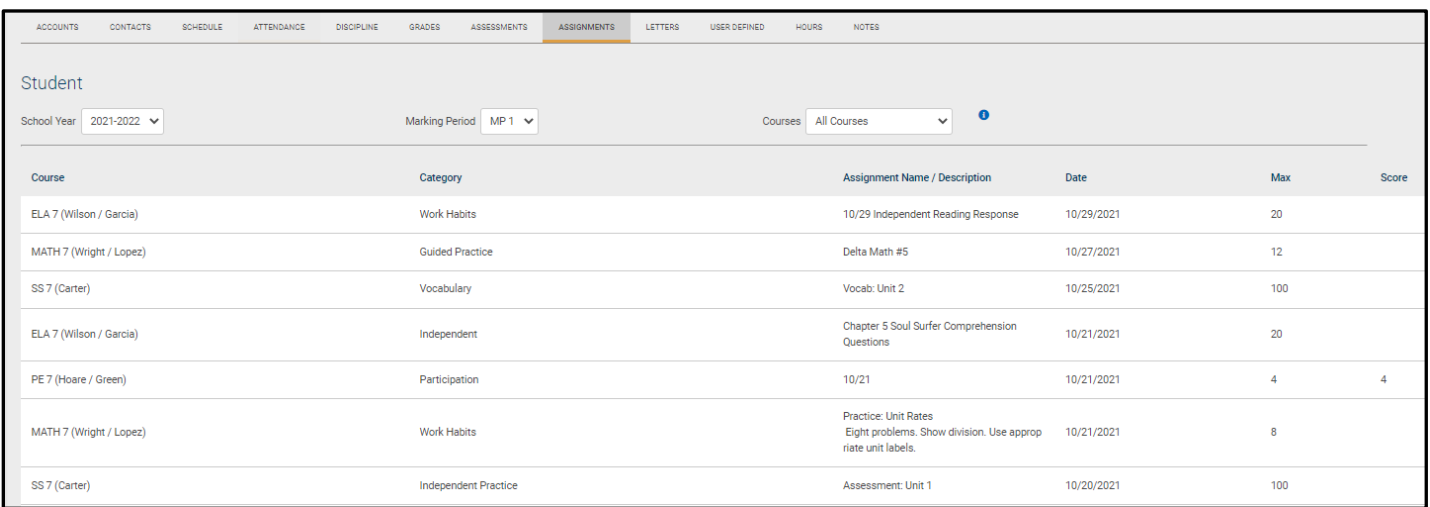